**DevSummit** DC

February 11, 2015 | Washington, DC

D

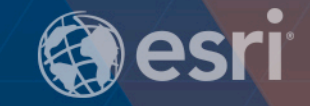

# **ArcGIS API for JavaScript:** Advanced Topics

Andy Gup, John Gravois, Ben Ramseth

 $\sum$ 

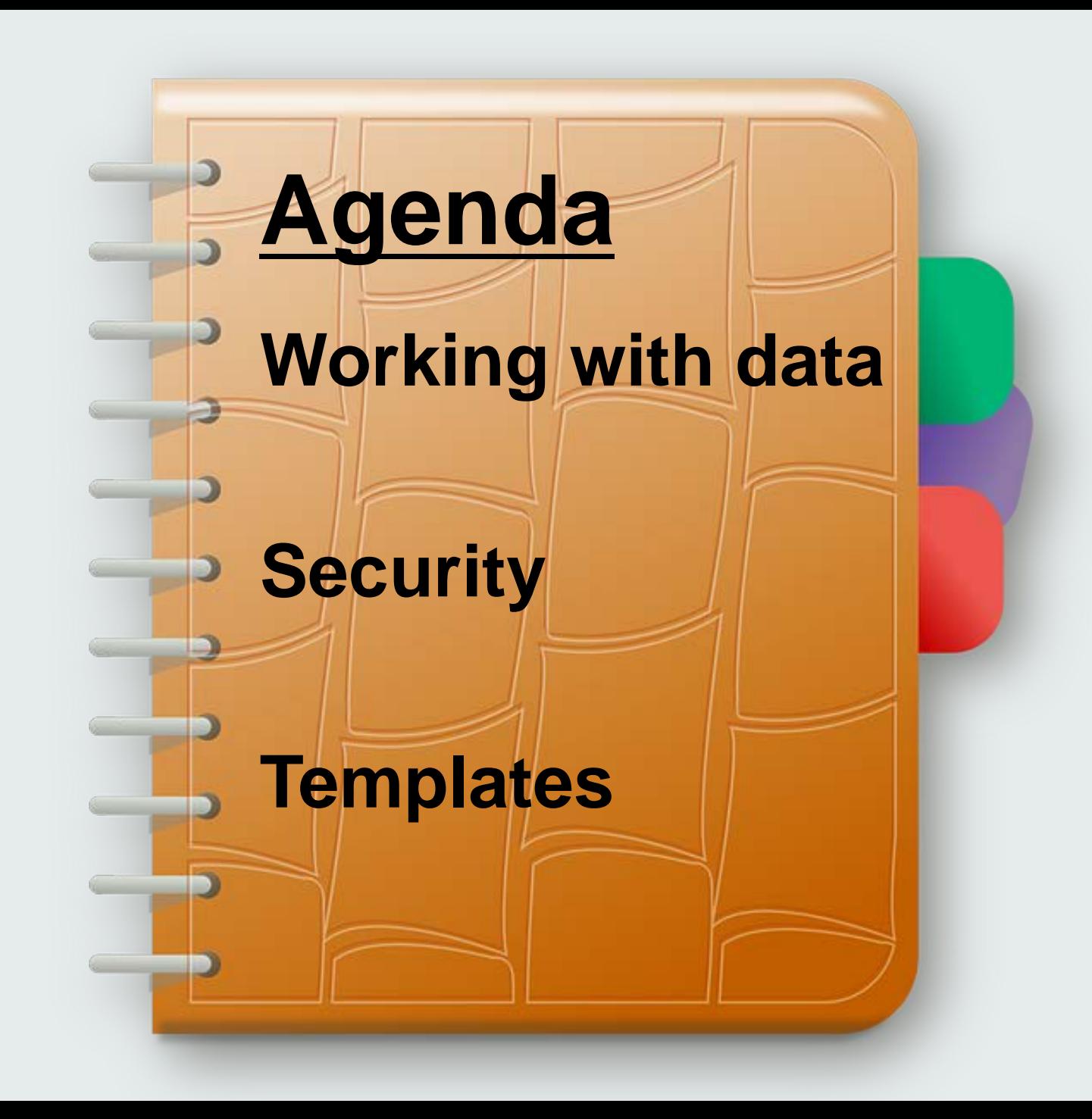

**Andy Gup [agup@esri.com](mailto:agup@esri.com) @agup**

**John Gravios [jgravois@esri.com](mailto:jgravois@esri.com) @geoganster**

**Ben Ramseth [bramseth@esri.com](mailto:bramseth@esri.com)**

**@esriMapNinja**

# **Working with Data**

# **Data Visualization**

Andy

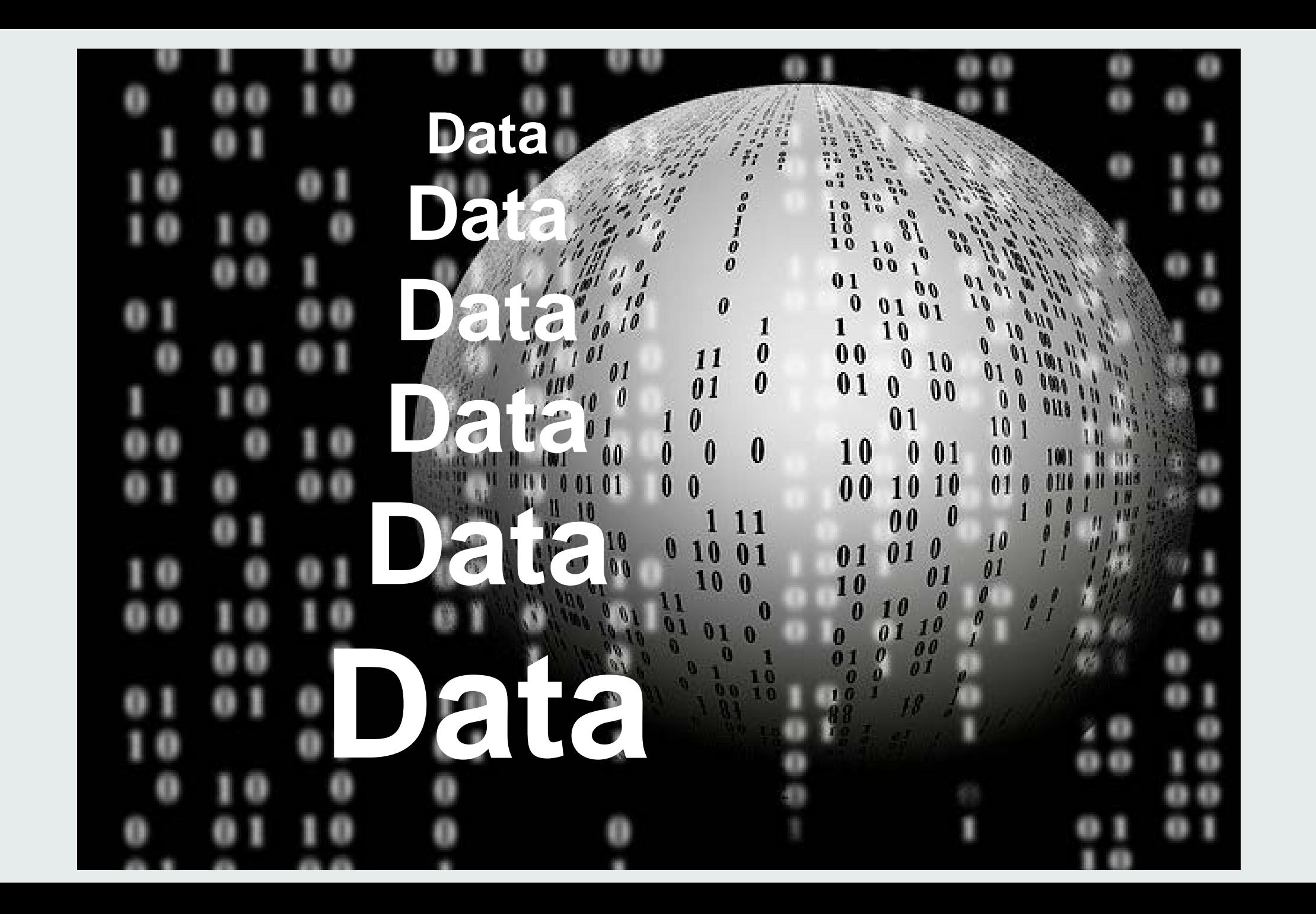

## **Lots of spatial data…**

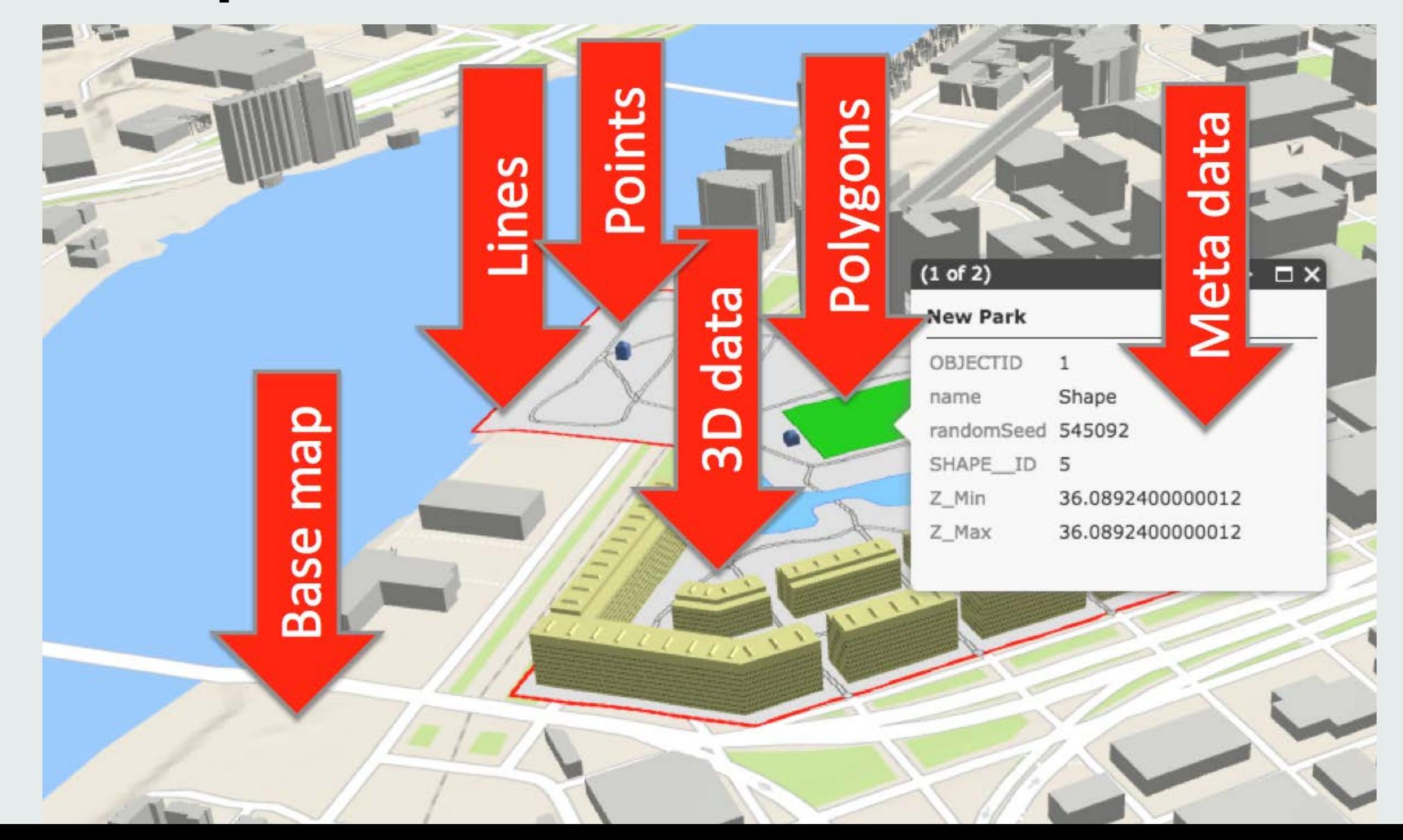

# **Geographic Features + Symbology**

```
var feature = \{"type": "Feature",
   "id":3.
   "geometry": {
      "type": "Point",
      "coordinates": [
         -122.68287749,45.526496967
   \cdot"properties": {
      "FID":3."PlaceName":"Starbucks",
      "Place_addr":"1134 NW Glisan St Portland Oregon",
      "Score":100,"lat":45.526496967,
      "lon": -122.68287749
```
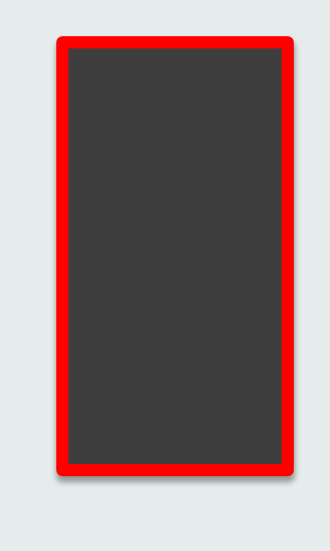

# **Bye-bye old style visualization!**

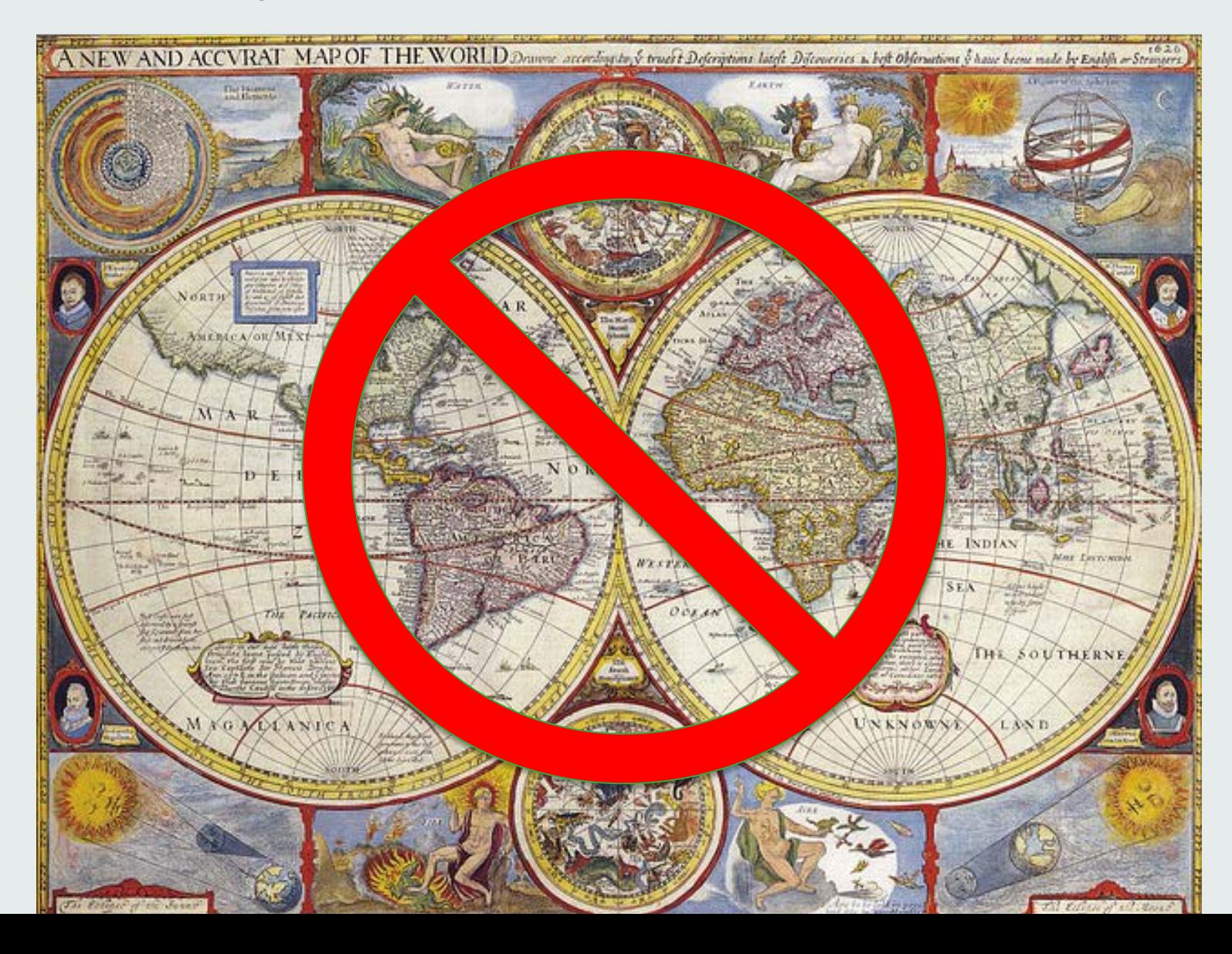

### **Renderers to the rescue!**

SimpleRenderer

### HeatMapRenderer

**TemporalRenderer** 

ClassBreaksRenderer

**DotDensityRenderer** 

ScaleDependentRenderer

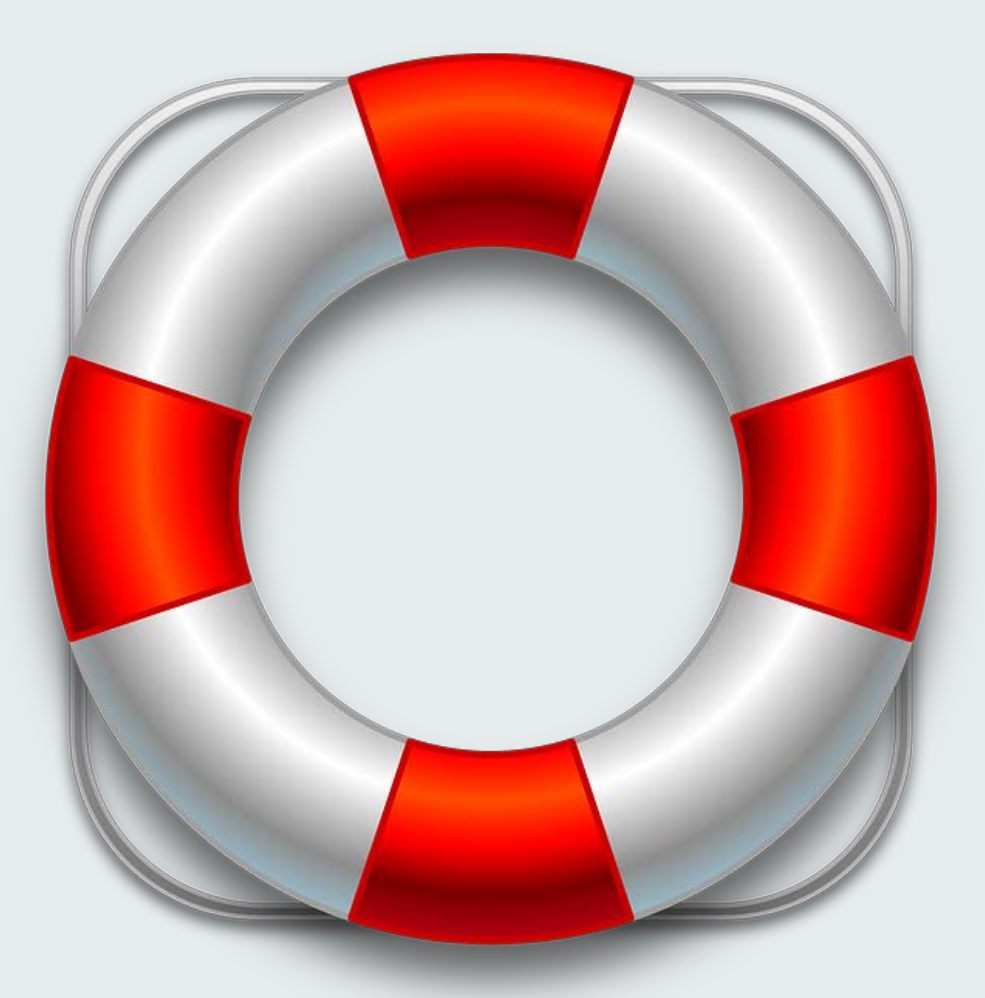

# **Why Renderers?**

Applies symbology to an entire Feature Layer

No "for" loops

Write the code once

### **Opacity Renderer – Show data by color**

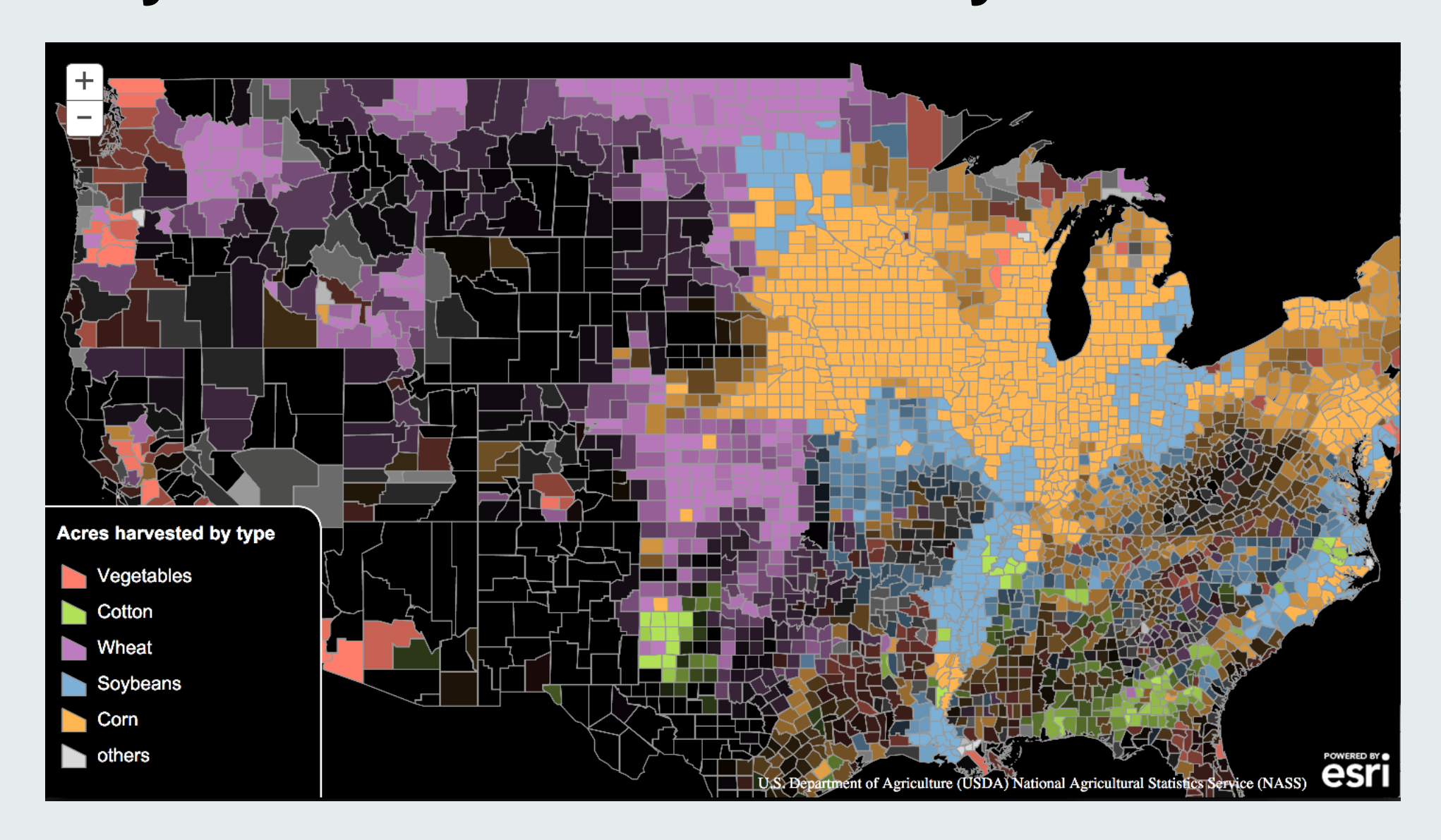

### **Class Breaks Renderer – show data by color/size**

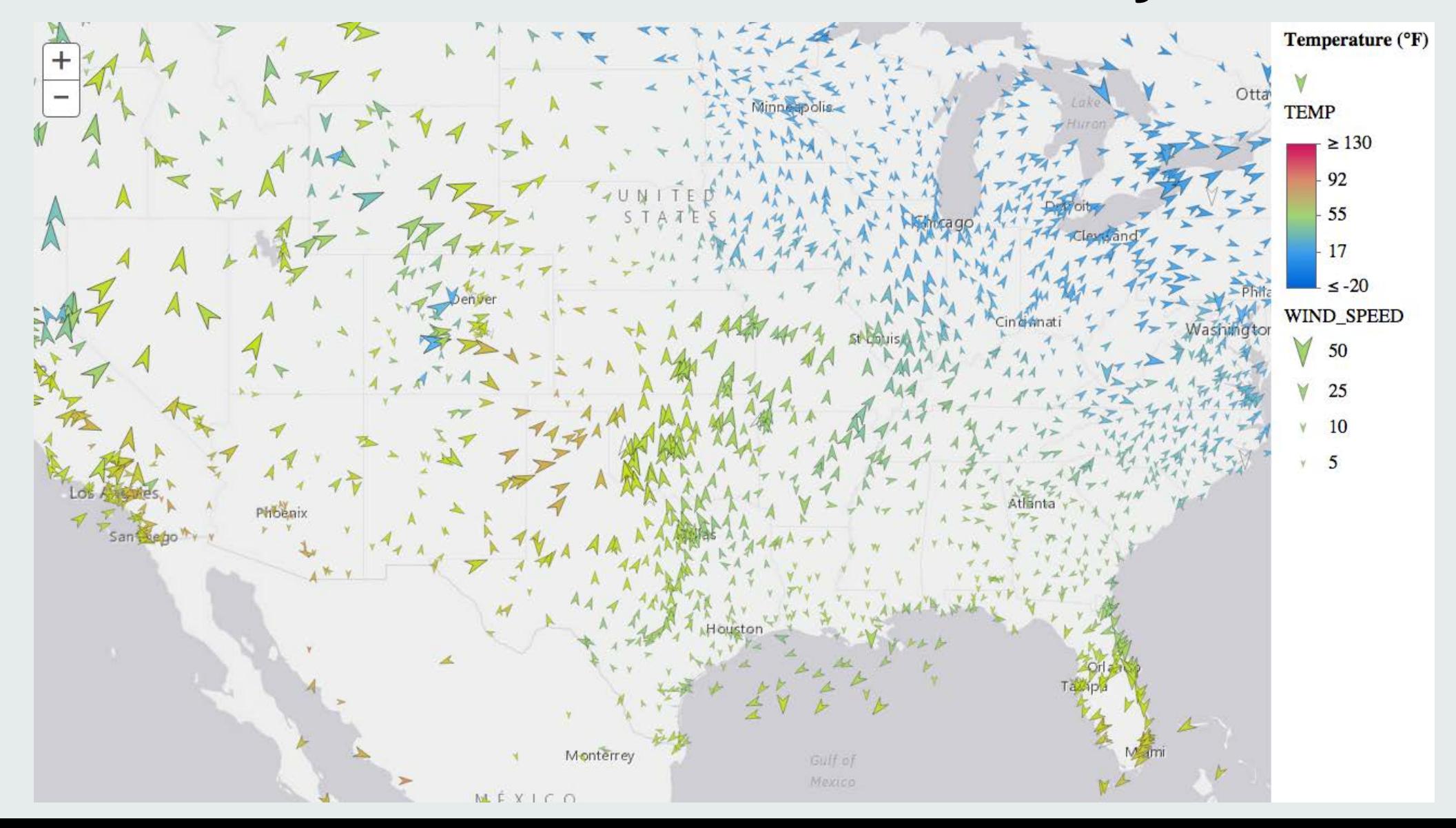

## **Proportional Line Render – show data by size**

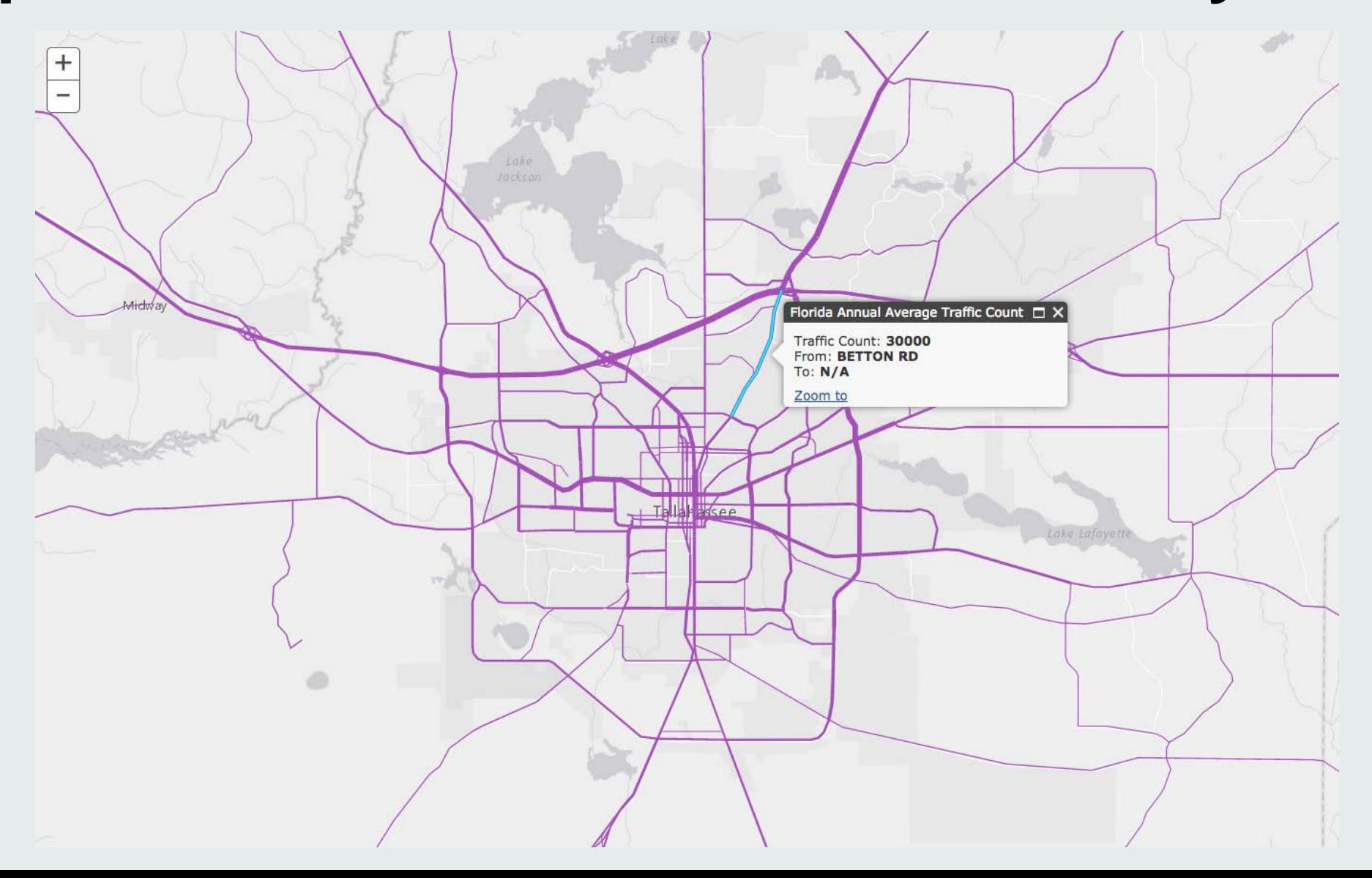

### **Example: esri/renderers/SimpleRenderer**

**var symbol = new SimpleMarkerSymbol(); symbol.setColor(new Color("#ffa500"));**

**var renderer = new SimpleRenderer(symbol);**

**featureLayer.setRenderer(renderer); map.addLayer(featureLayer);**

## **Example: esri/renderers/SimpleRenderer**

**featureLayer.on("load",function(evt){**

**var symbol = new SimpleMarkerSymbol();**

**symbol.setColor(new Color("#ffa500"));**

**var renderer = new SimpleRenderer(symbol);**

**featureLayer.setRenderer(renderer); map.addLayer(featureLayer);**

**});**

## **Example: esri/renderers/SimpleRenderer**

```
var featureLayer = new FeatureLayer(featureLayerUrl,
```

```
mode: FeatureLayer.MODE_SNAPSHOT,
```

```
infoTemplate: infoTemplate,
```
**{**

**}**

**);**

```
outFields: ["ATTRIBUTE1","ATTRIBUTE2"]
```
## **Example: esri/renderers/HeatmapRenderer**

```
var heatmapRenderer = new HeatmapRenderer({
```

```
field: "NUMSPACES",
```

```
blurRadius: 10,
```

```
maxPixelIntensity: 100,
```

```
minPixelIntensity: 0
```

```
});
```
**featureLayer.setRenderer(heatmapRenderer); map.addLayer(featureLayer);**

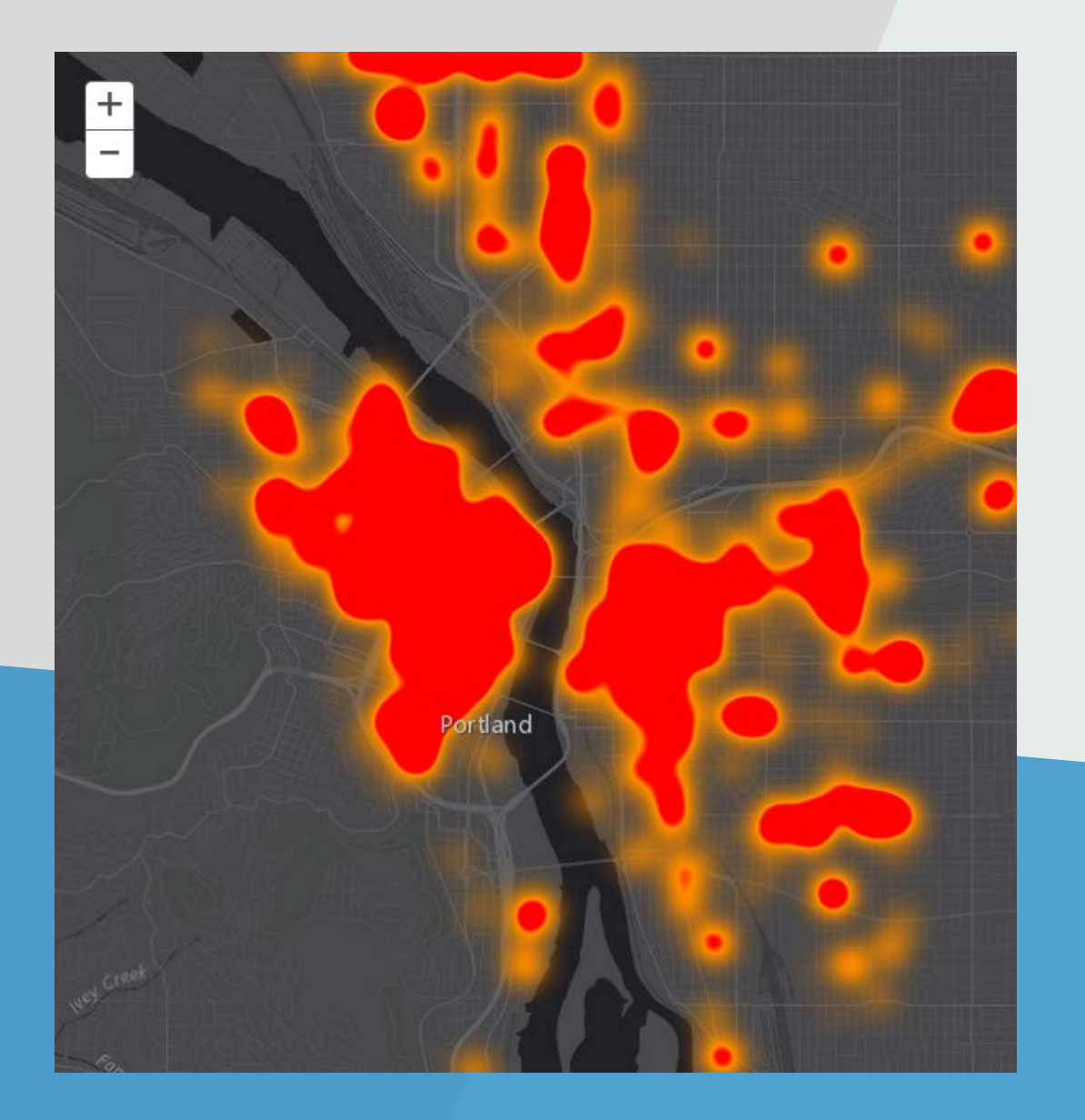

# **Renderer Demo**

# **Real-time Streaming**

Andy

# **Why Stream with Web Sockets?**

Get real-time updates Only need to open a connection once

### **Examples**

- Any type of tracking
- News feeds
- •Payment systems

### **Web Sockets – The tech specs…**

TCP/IP Low latency Full-duplex

Works with SSL

Uses same ports as HTTP (80) and HTTPS (443) Can traverse firewalls and proxies

# **Web Sockets browser support**

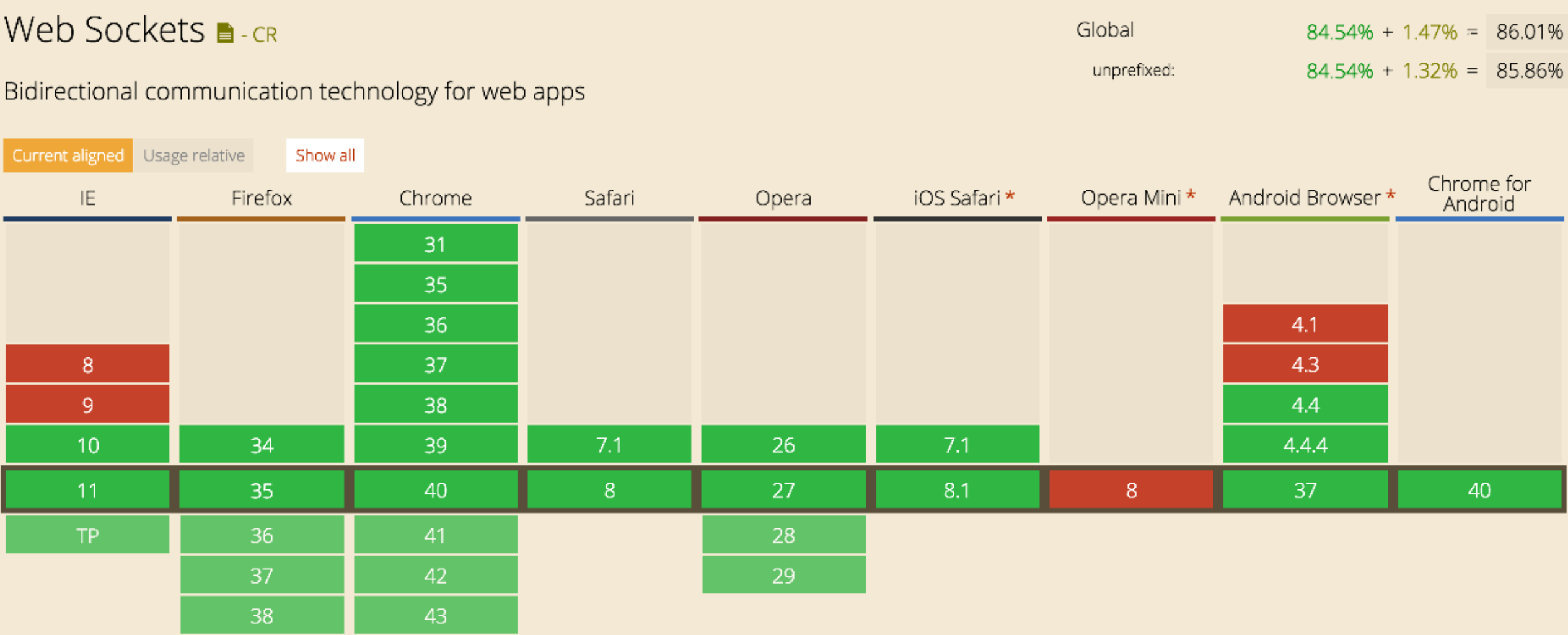

# **Web Sockets usage by browser**

#### Web Sockets **B**-CR

Bidirectional communication technology for web apps

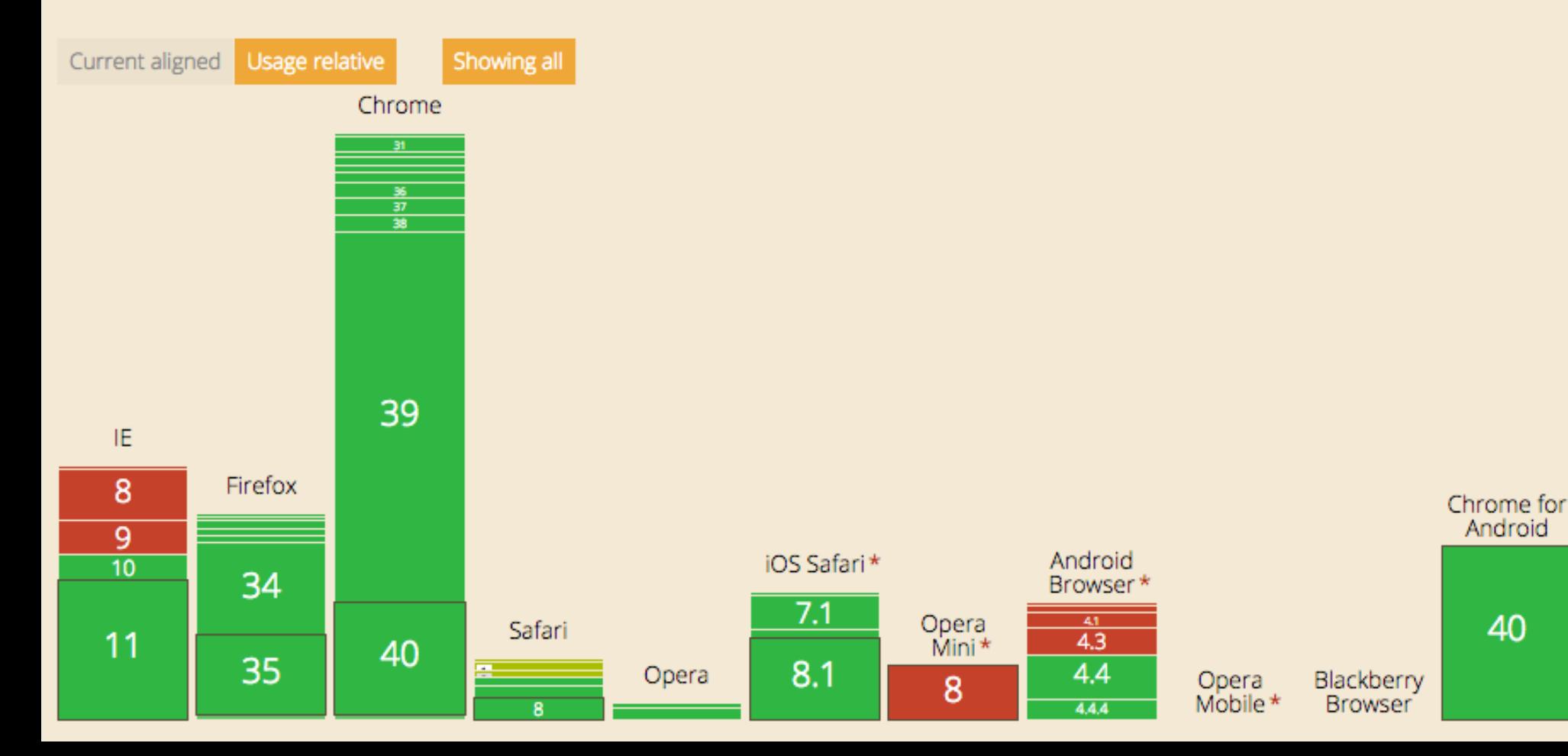

Global  $84.54\% + 1.47\% = 86.01\%$ unprefixed:  $84.54\% + 1.32\% = 85.86\%$ 

40

Firefox for

Android

IE Mobile

**UC Browser** 

for Android

9.9

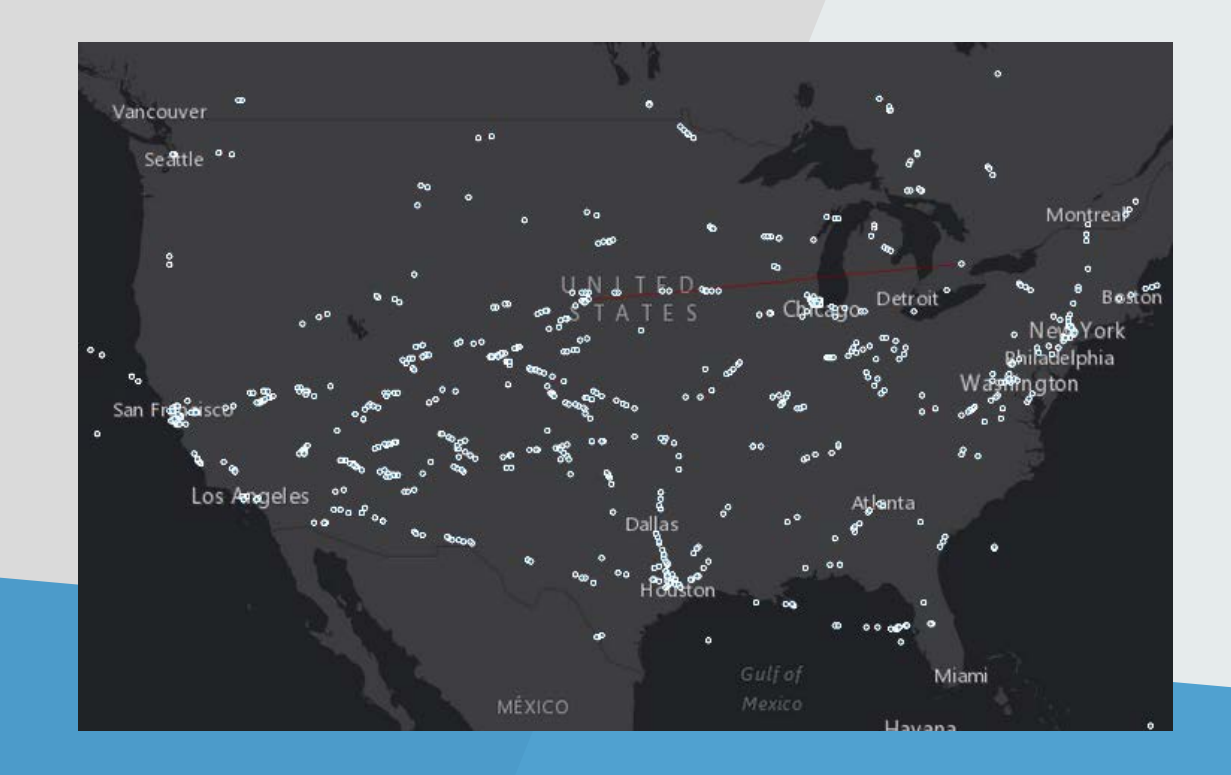

# **StreamLayer demo**

# **esri/layers/StreamLayer**

## **Feature Layer**

- Relatively static
- •Pull

# **Stream Layer**

- Dynamic streams
- Continuous
- •Push

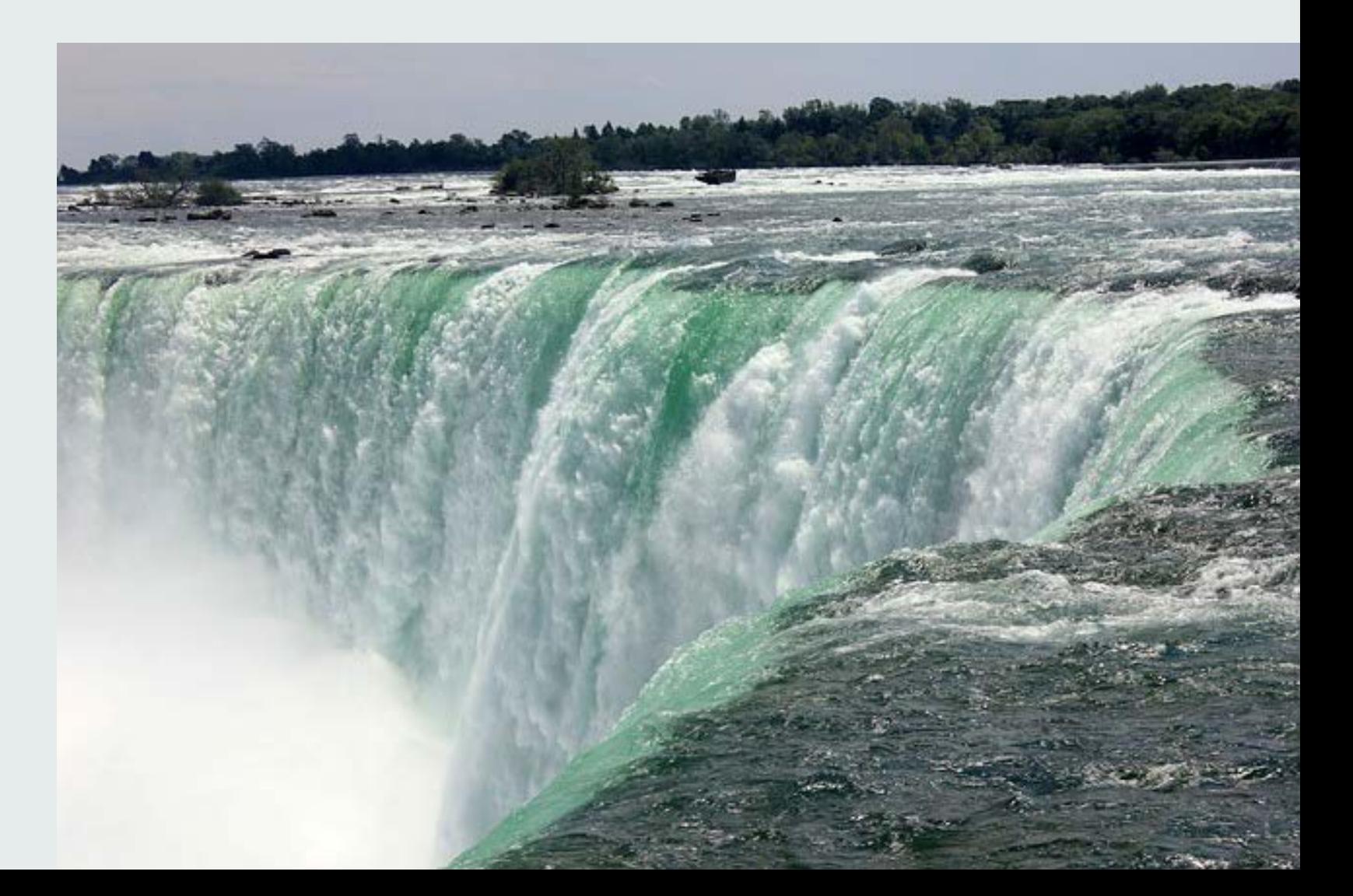

# **StreamLayer**

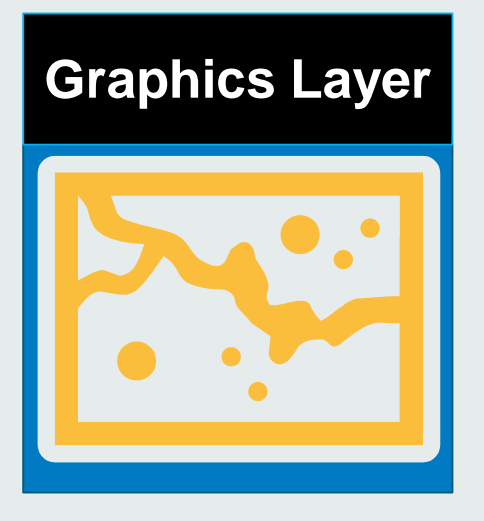

**LOCAL ONLY**

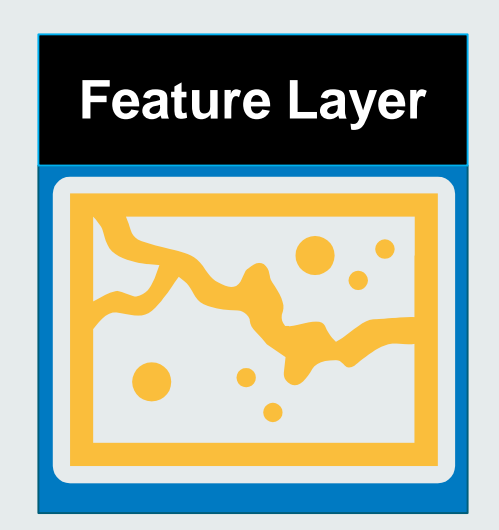

**HTTP GET/POST**

**ArcGIS Server**

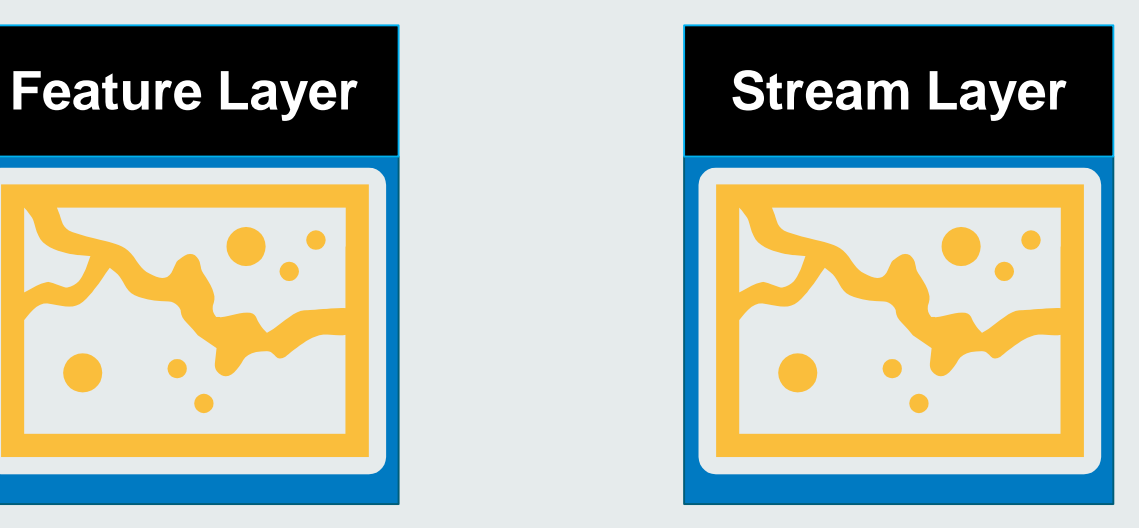

**Web Socket Push**

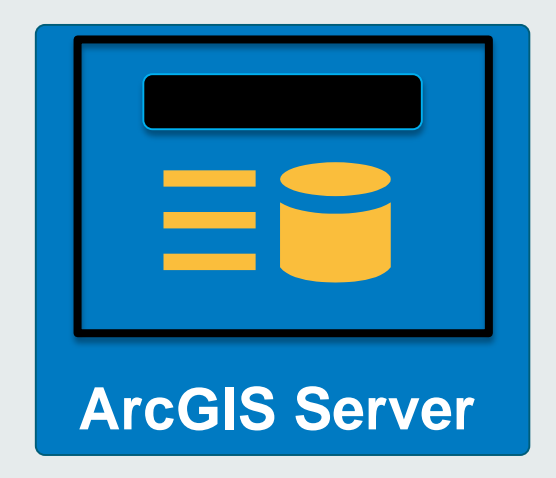

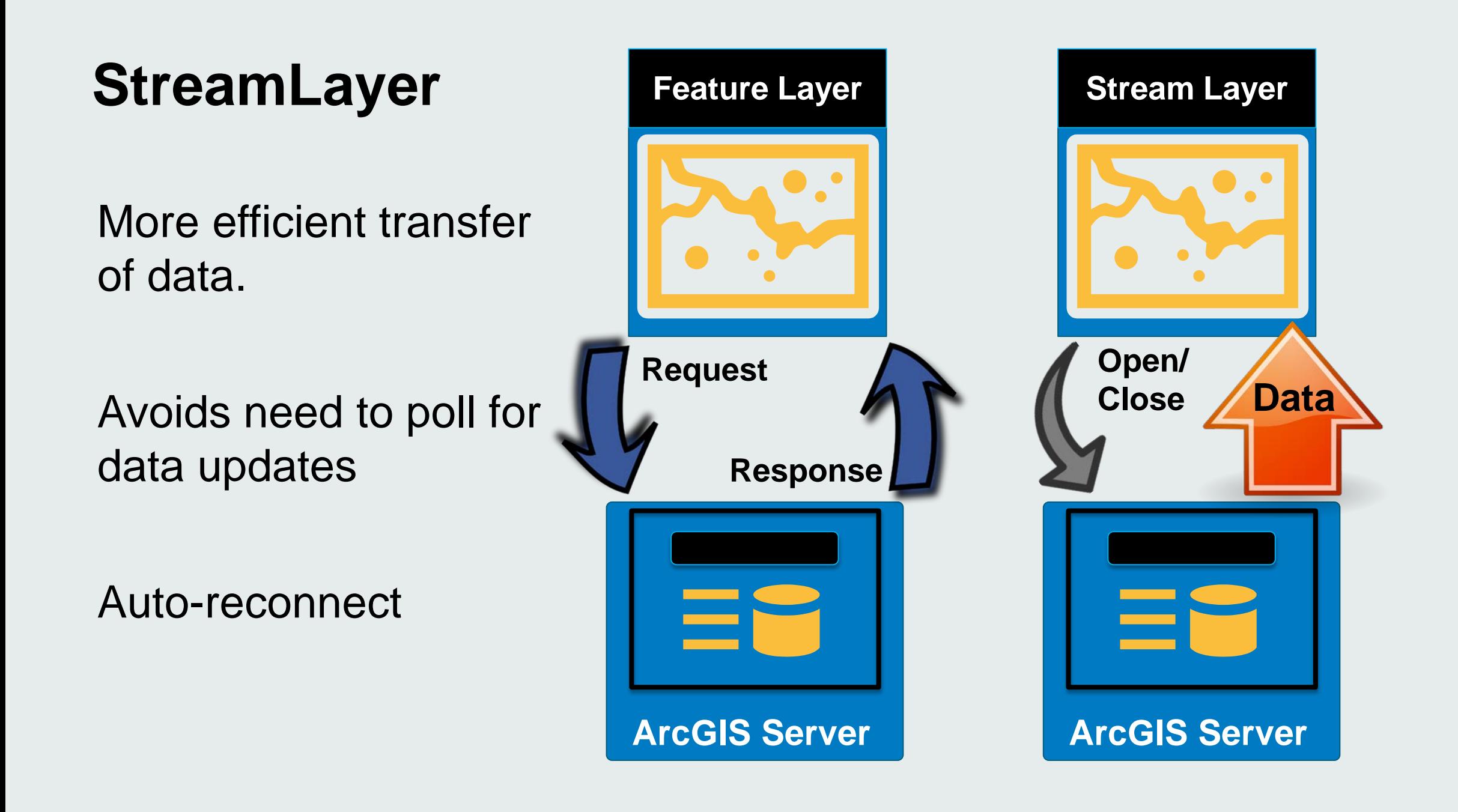

## **Stream Layer**

**esri/layer/Layer**

**esri/layers/GraphicsLayer**

**esri/layers/FeatureLayer**

**esri/layers/StreamLayer**

## **StreamLayer**

#### **new StreamLayer(url, options?);**

**new StreamLayer(featureCollectionObject, options?);**

# **StreamLayer**

```
streamLayer = new StreamLayer(svcUrl, \{purgeOptions: { displayCount: 10000 },
  filter: filter0bj,
  infoTemplate: new InfoTemplate("Attributes", "${*}")
\}:
```
### **StreamLayer – managing performance**

#### **purgeOptions: { displayCount: 10000 }**

Set max number of features allowed Purge based on FIFO

### **StreamLayer – shut down the connection #1**

```
streamLayer.disconnect(function(evt){
    //Let user know 
});
```
Also triggers the **onDisconnect** event

### **StreamLayer – shut down the connection #2**

**map.removeLayer(streamLayer);**

Completely removes layer Also calls **disconnect()**

### **StreamLayer – re-establish connection**

```
streamLayer.connect(function(evt){
    //Let user know 
});
```
Also triggers the **onConnect** event

# **Stream Service with buddied Feature Service**

- Stream Service published with Feature Service
- Queries Feature Service before establishing web socket connection
- Client starts up with data snapshot

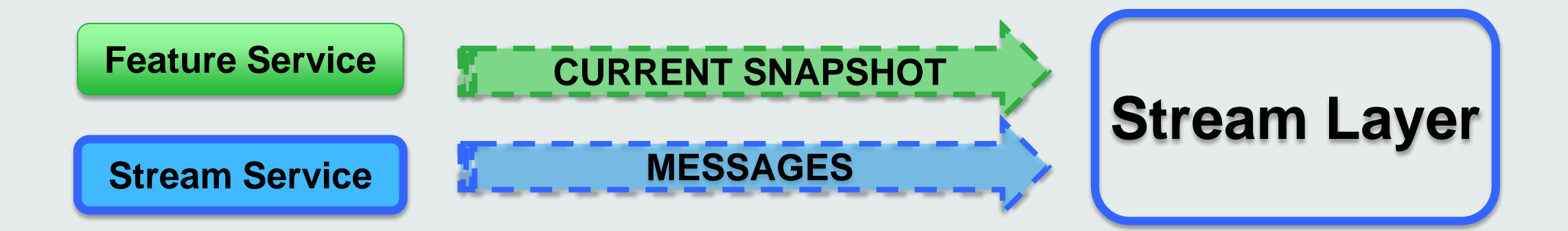

# **Stream Layer - What is needed?**

ArcGIS GeoEvent Processor

• Or, your own Web Socket Server (Esri JSON)

Browser that supports Web Sockets • <http://caniuse.com/websockets>

Web Socket protocol allowed on network ws://, wss://

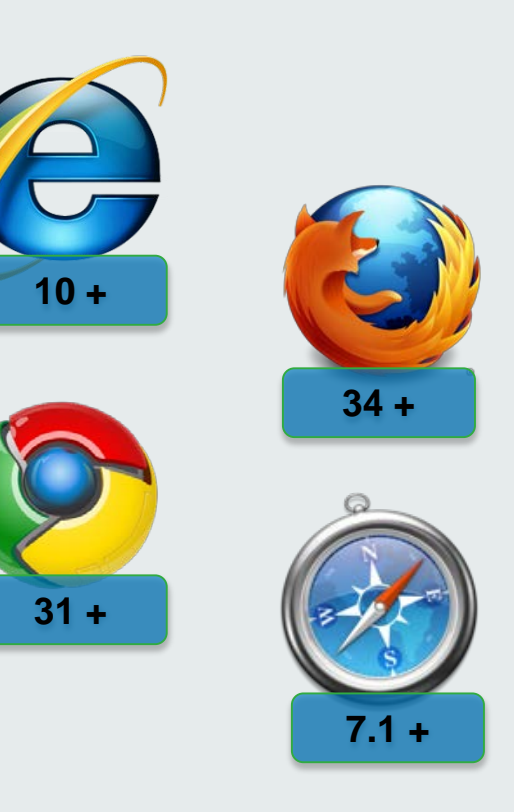

# **[www.websocket.org](http://www.websocket.org/)**

# **Security**

# **Templates and App Structure**

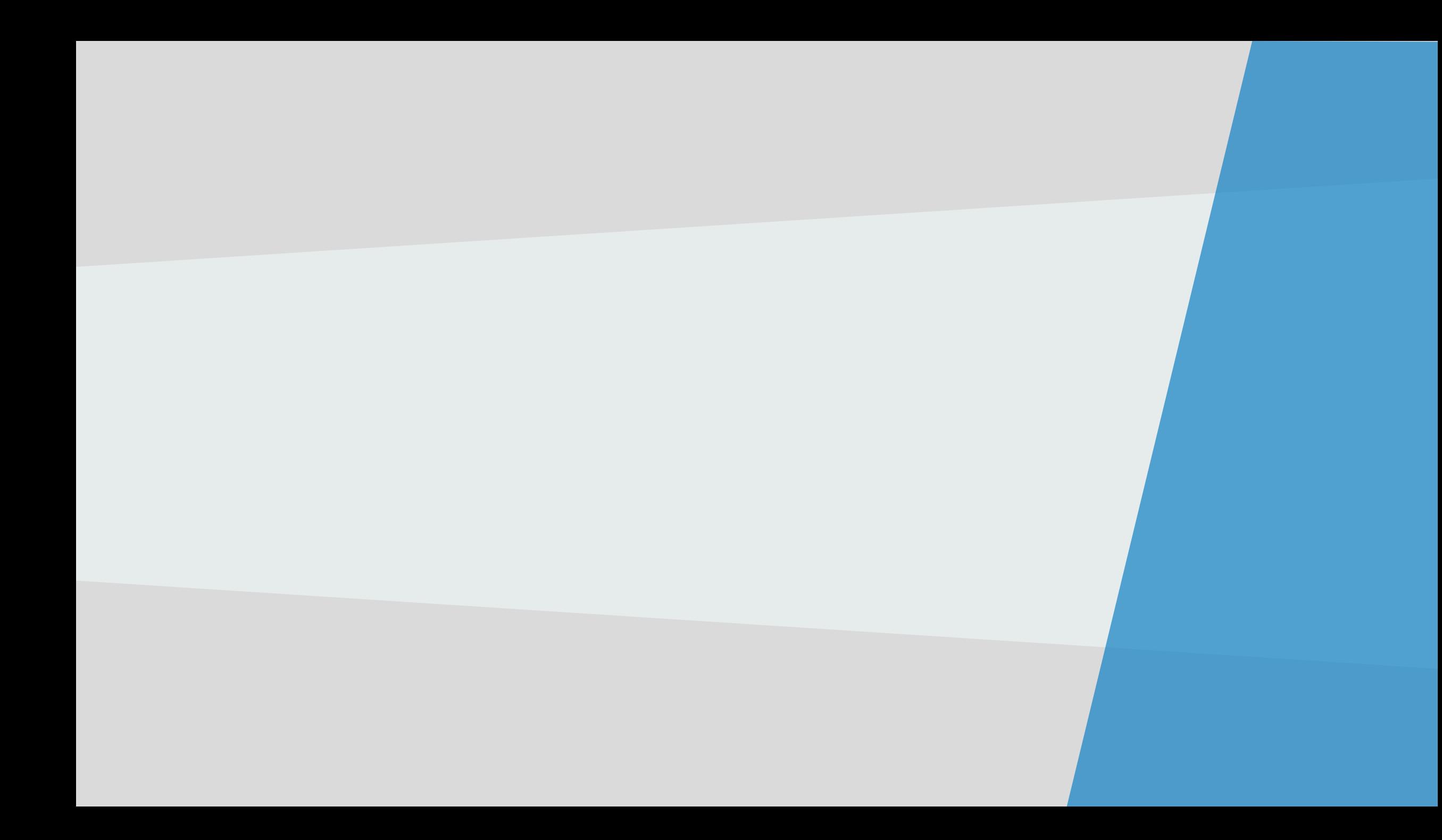

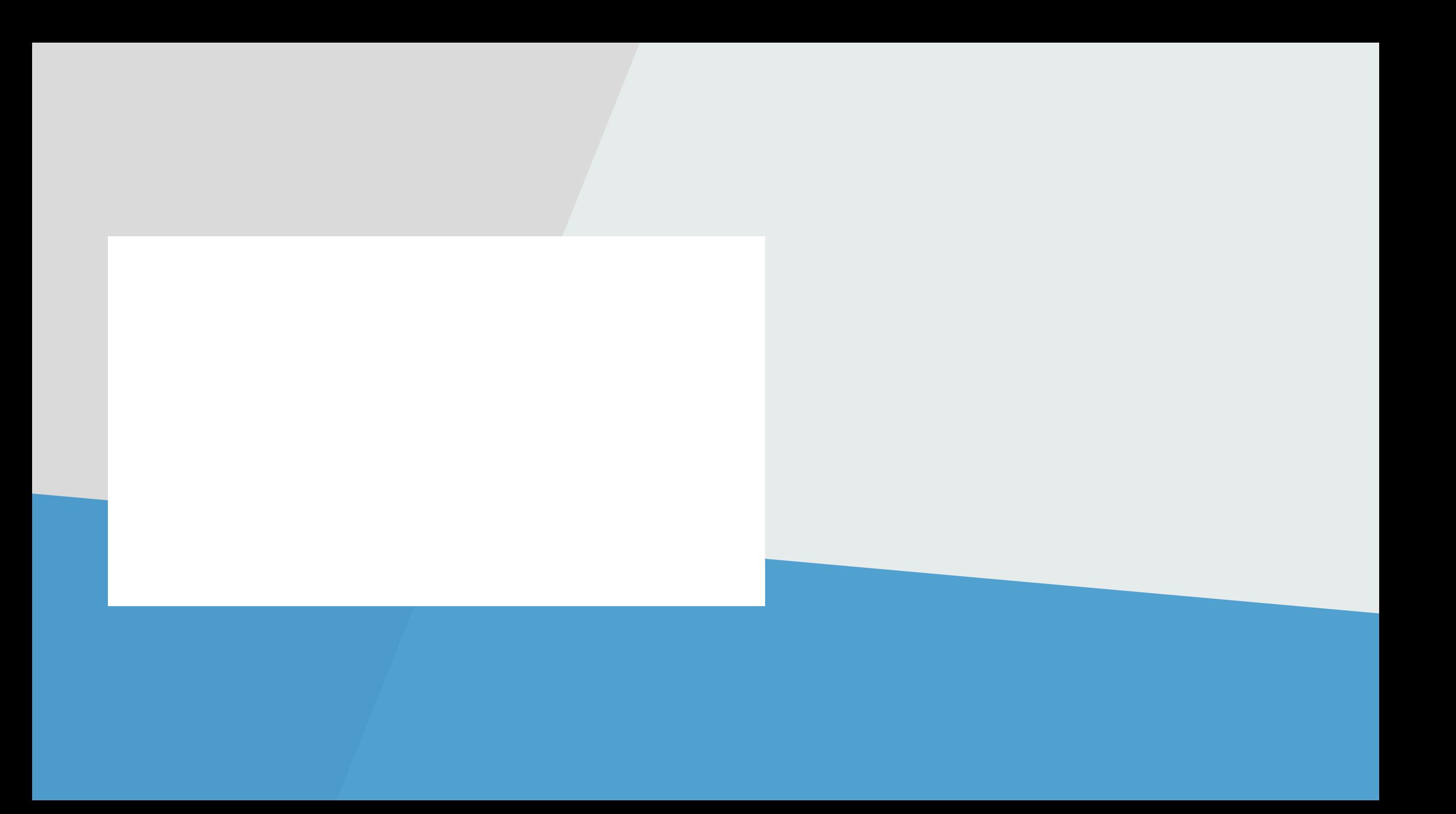

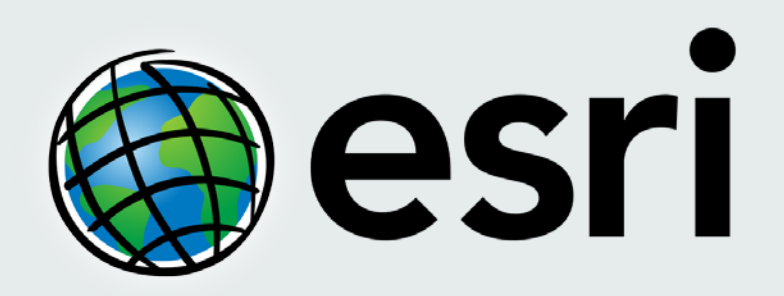

Understanding our world.